## **KPU IT Department SSPR Registration for Students**

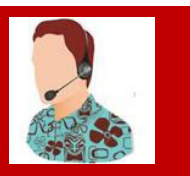

### **Self-Service Password Reset - Registration Steps**

Before you can use SSPR you will have to setup and confirm your authentication methods. When you login to a KPU sponsored app (student email, Adobe) you should be prompted to setup your SSPR options.

#### **Sign In**

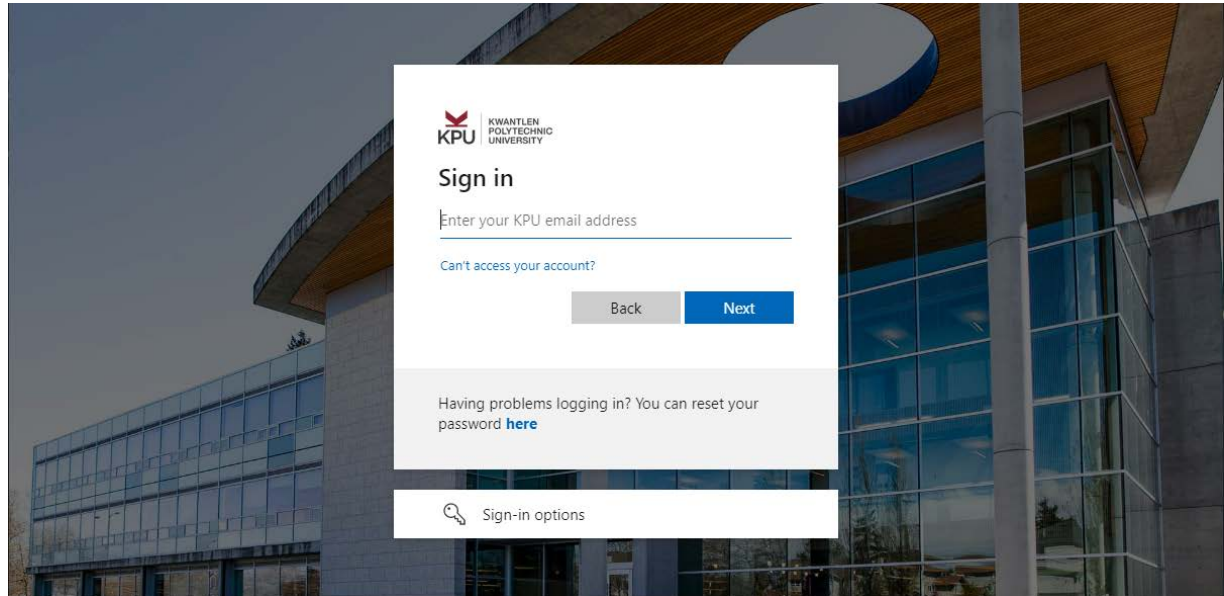

**Follow each prompt to setup your authentication methods.**

- **Phone**
- **Email**
- **Security Questions**

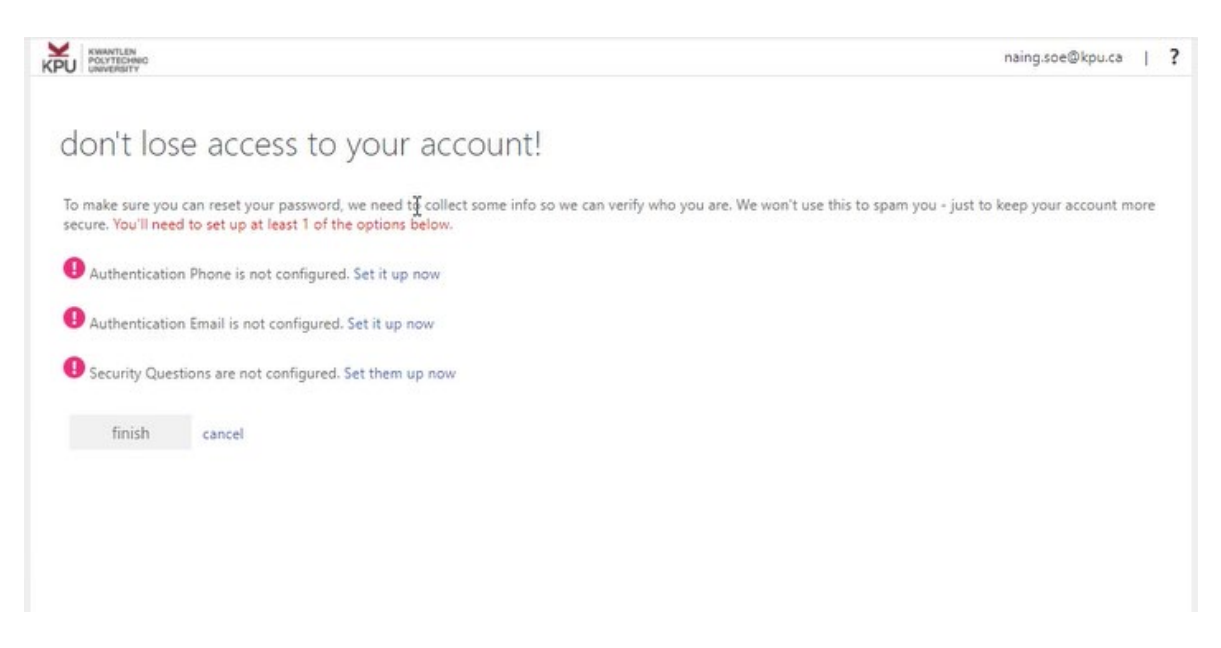

KPU KWANTLEN<br>POLYTECHNIC<br>UNIVERSITY

# don't lose access to your account!

Please verify your authentication phone number below.

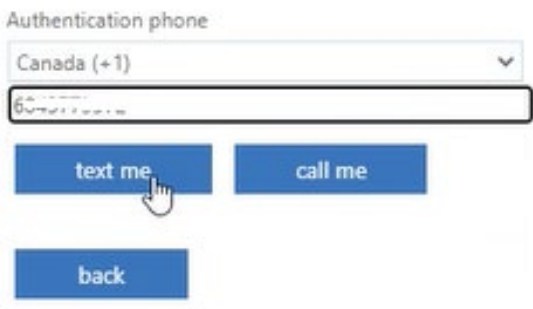

This sample show a phone number has been set up.

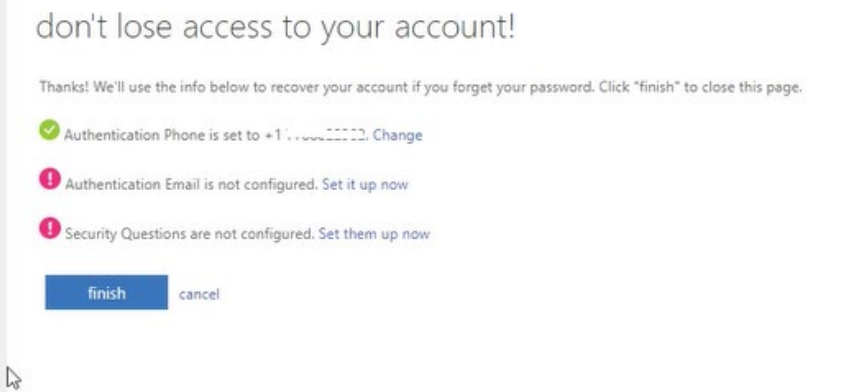

#### **Setting up an Authentication Email**

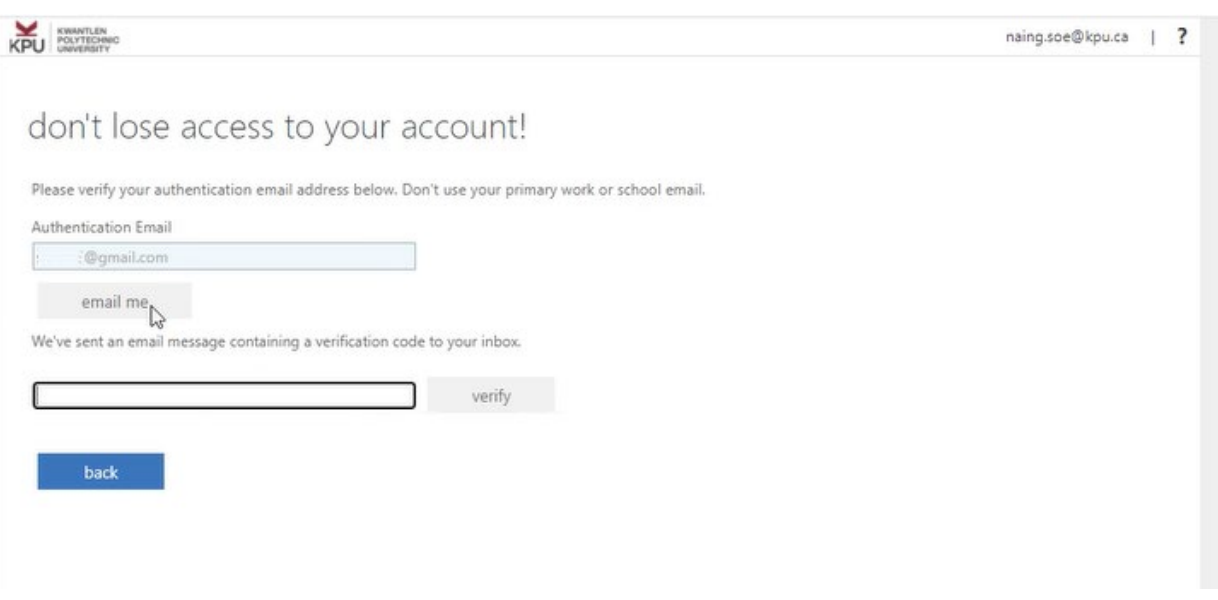

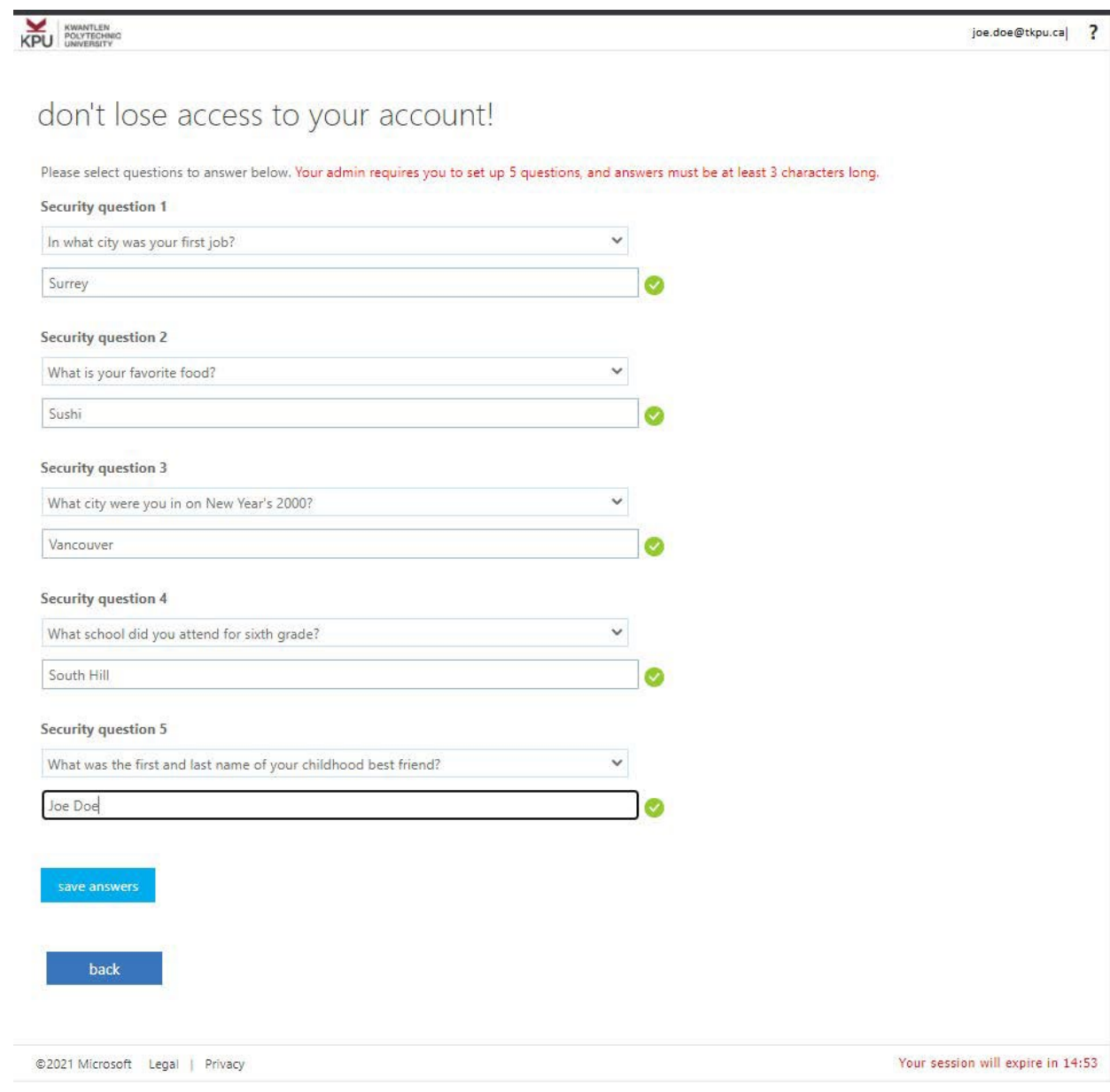